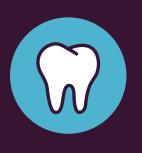

## GET STARTED WITH THE LIFEMAP DENTAL CENTER.

See what your LifeMap Assurance Company<sup>®</sup> dental benefits cover, search for in-network providers, print member ID cards and learn how your benefits are coordinated with other dental coverage you may have—all in one convenient place!

- 1. Go to dental.LifeMapCo.com.
- 2. In the New User box, click *Register Now*.
- Complete the registration fields.

- 4. Create a password and PIN.
- 5. Click Register.
- Check your email and follow the instructions to complete your registration.

Questions? Just give us a call. **1 (800) 286-1129** 

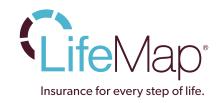